## Etape 1

#### Lien d'accès au site internet :<https://polytech.grenoble-inp.fr/>

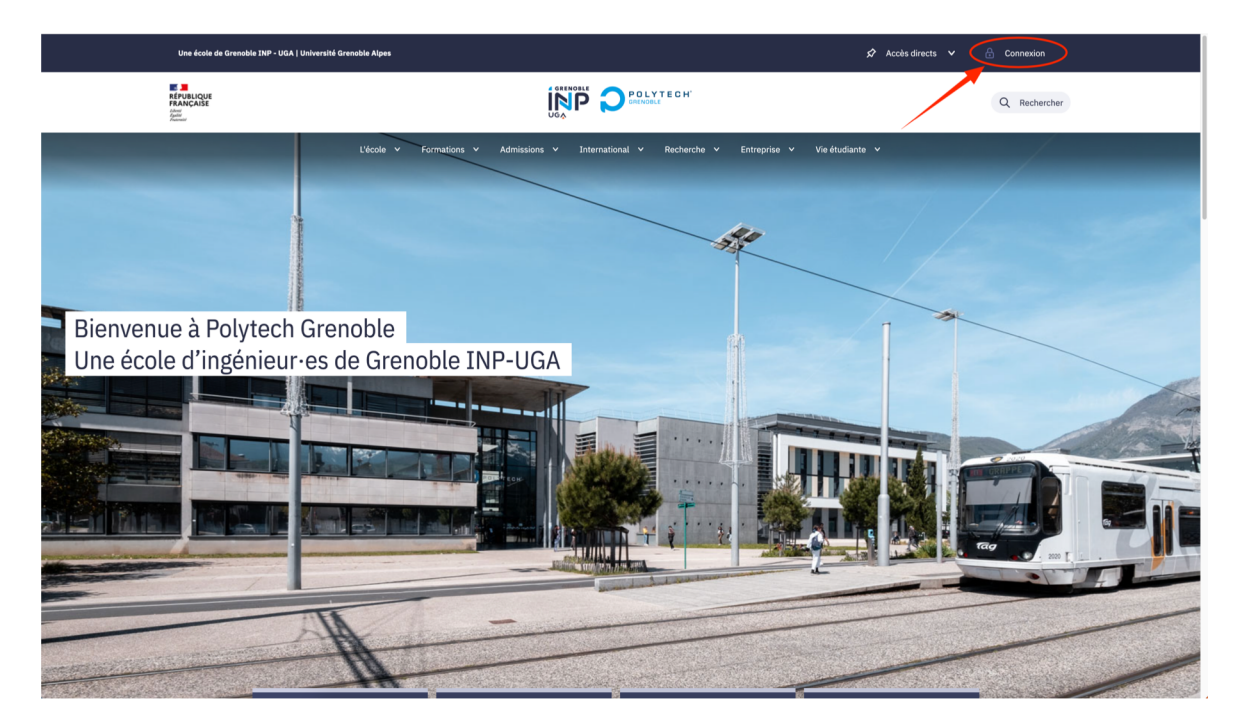

Pour se connecter à l'intranet de l'école, cliquez sur « connexion » en haut à droite de la page

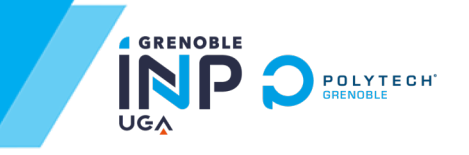

# Etape 2

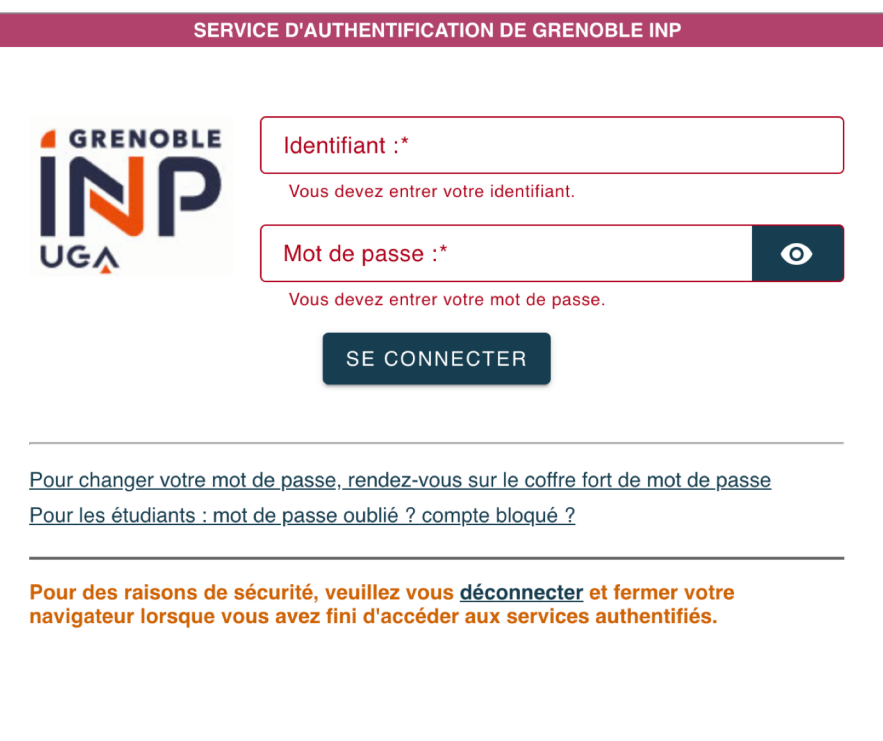

### Ensuite, rentrez vos identifiants de connexion habituels

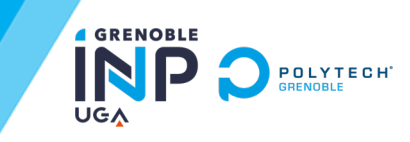

### Etape 3

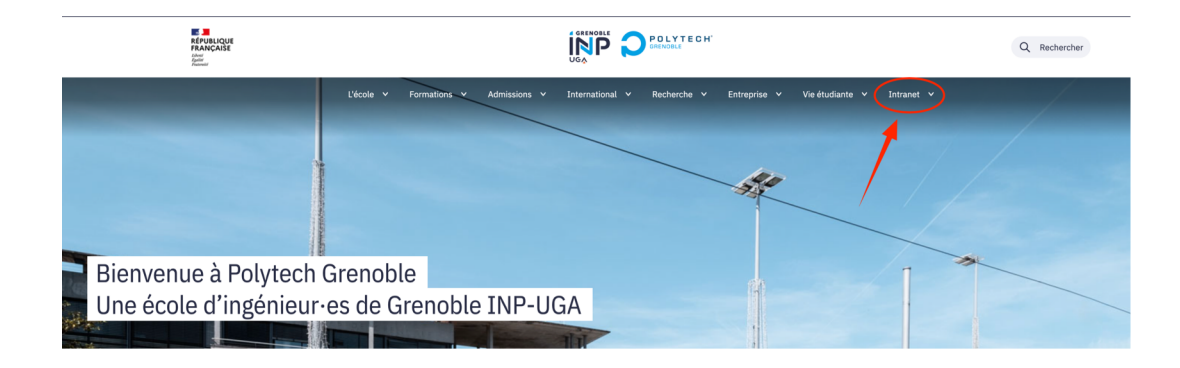

La rubrique « intranet » apparaîtra tout à droite des autres rubriques du site internet

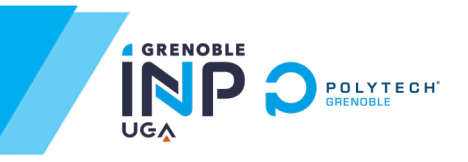

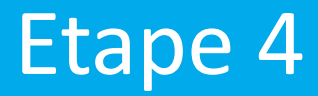

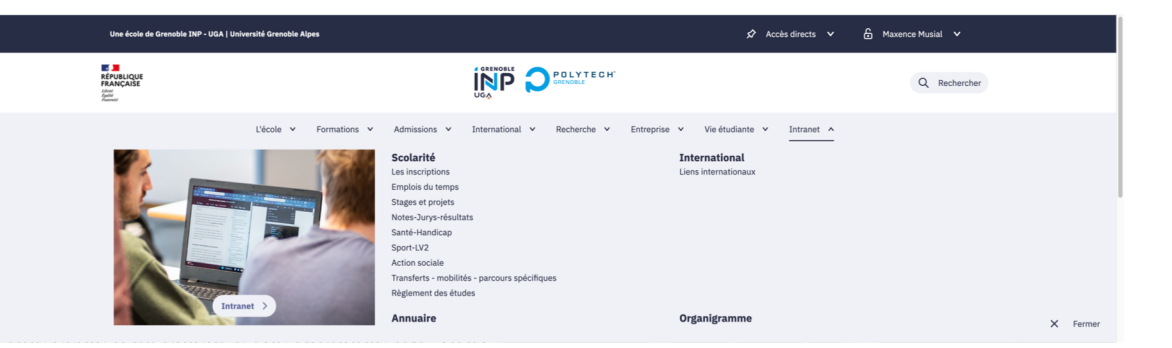

Vous avez maintenant accès à l'intranet !

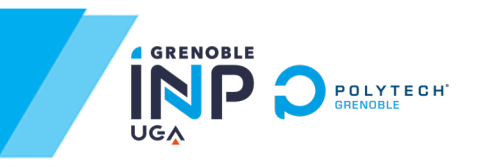